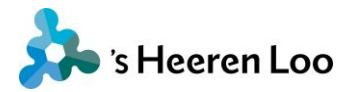

## **Hoe voeg je iemand toe in mijnCaress?**

Wanneer je wilt dat anderen ook in je plan kunnen kijken, dan kun je zelf mensen toevoegen. Dit doe je zo:

### **1. Klik op je naam rechtsboven in het scherm.**

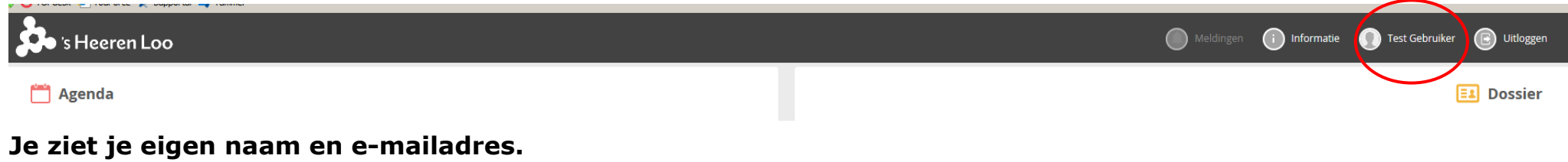

#### **2. Klik nu op de knop gebruikersbeheer**

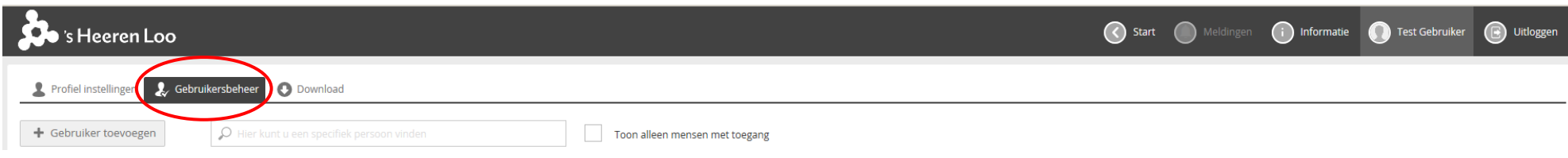

### **3. Klik nu op de knop: + Gebruiker toevoegen.**

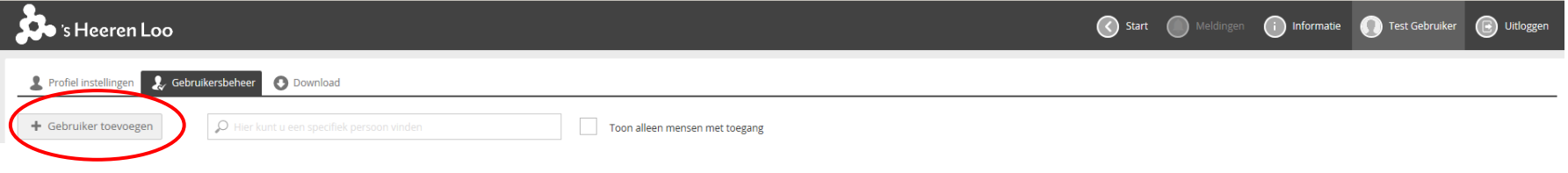

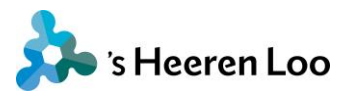

**4. Vul de voornaam, achternaam en het e-mailadres in van de persoon die je wilt toevoegen. Klik op de knop: Toevoegen.**

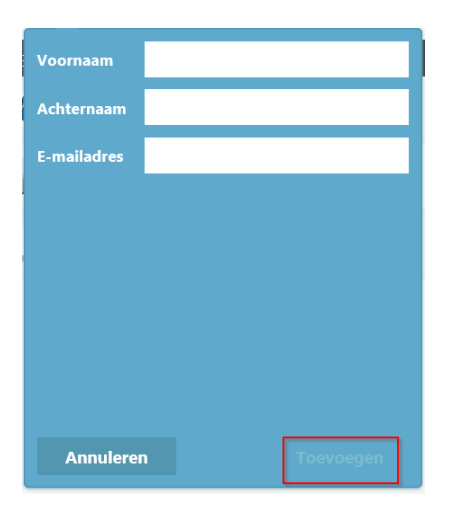

#### **5. Klik op: + nieuwe gebruiker.**

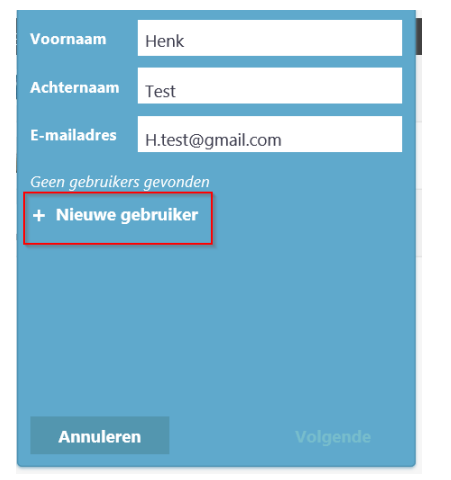

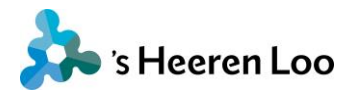

#### **6. Nu kun je meer gegevens invullen.**

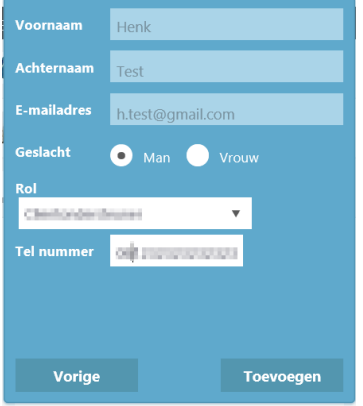

Let op zet bij het telefoonnummer alleen de cijfers neer, geen streepjes.

### **7. Als alle gegevens ingevuld zijn, klik je op: Toevoegen.**

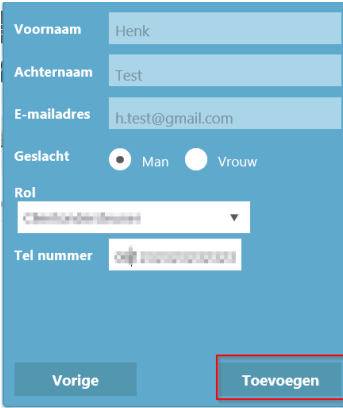

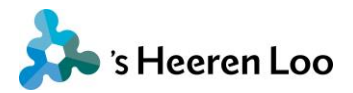

#### **8. Nu is de persoon toegevoegd. Je kunt zelf bepalen wat deze persoon mag zien en doen.**

Je kunt vinkje zetten bij Berichten, Afspraken, Dossier, Gegevens en Instellingen.

Zet je een vinkje? Dan krijg je een of meer vragen te zien.

Je kunt kiezen tussen 'ja' en 'nee'.

Om het antwoord te veranderen kun je op het antwoord klikken

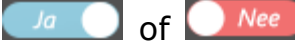

Vanaf pagina 6 kun je lezen wat alle vragen betekenen.

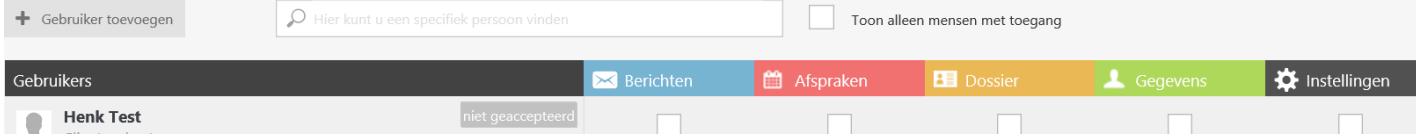

### **9. Als je voor het eerst een antwoord op 'ja' zet, zie je dit bericht.**

Klik op de knop 'Gegevens versturen'. Het account wordt dan echt gemaakt. De contactpersoon krijgt automatisch een e-mail waarmee hij kan inloggen.

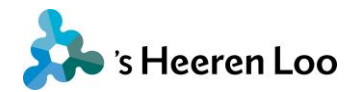

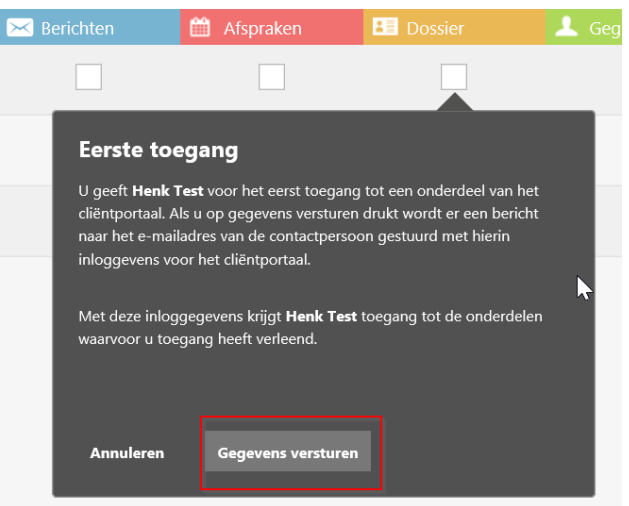

**10. Als je klaar bent klik je op 'Start' en kom je weer terug in het beginscherm.** 

Handleiding Toevoegen contactpersoon in mijnCaress voor Cliënten – Versie november 2019 5

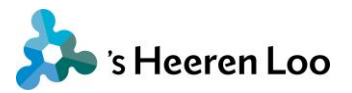

## **Mijn Berichten**

Het blauwe deel van mijnCaress voor Cliënten gaat over je berichten. Dit staat alleen aan bij een testgroep. Dit zie je dus nog niet en je kunt dit ook nog niet gebruiken.

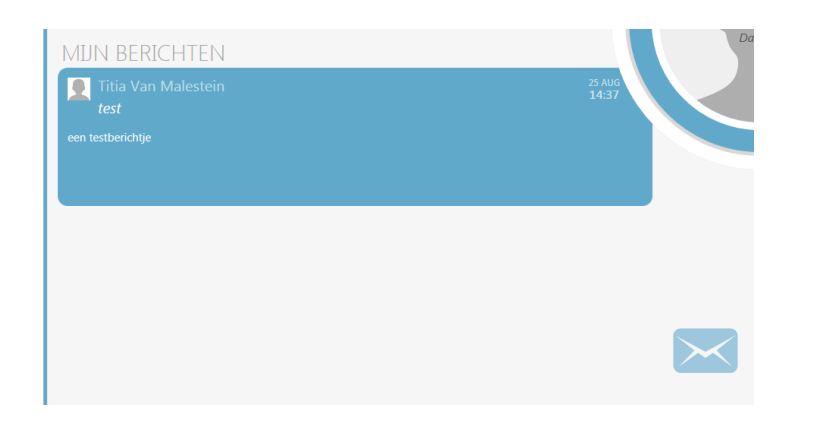

Zet je een vinkje bij Berichten? Dan krijg je de vraag:

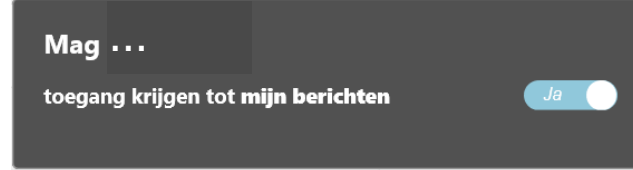

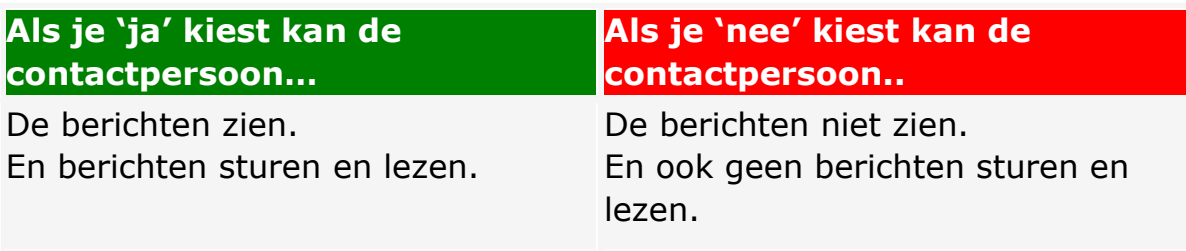

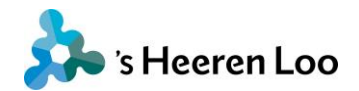

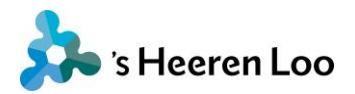

# **Mijn Afspraken**

# In het rode deel van mijnCaress voor Cliënten staan afspraken

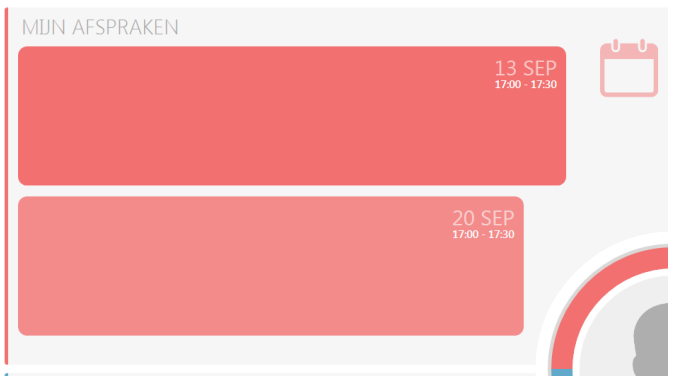

Zet je een vinkje bij Afspraken? Dan krijg je de vragen:

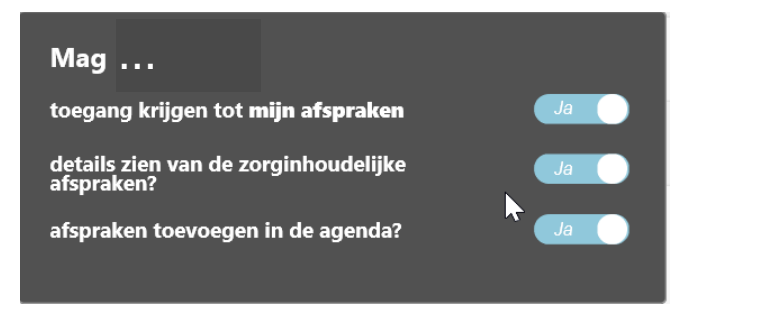

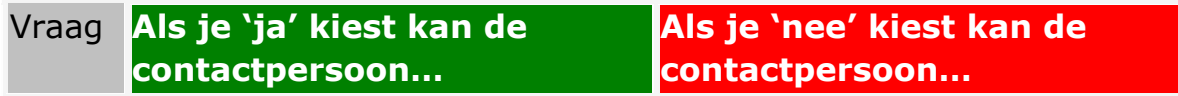

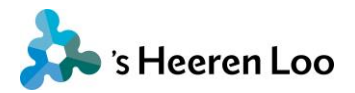

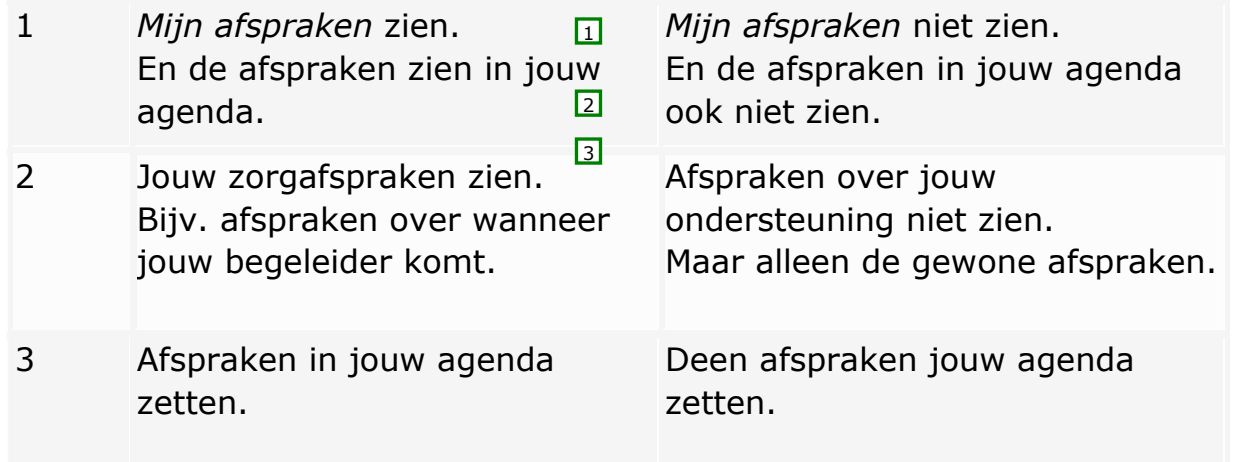

Let op, je begeleiders kunnen deze afspraken niet zien.

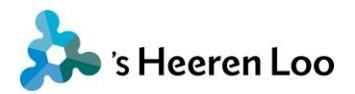

# **Mijn dossier**

Het oranje deel van mijnCaress voor Cliënten gaat over het dossier.

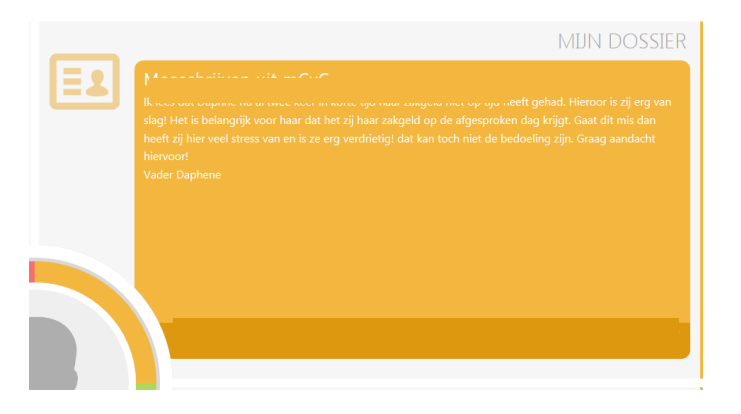

Zet je een vinkje bij dossier? Dan krijg je deze vraag:

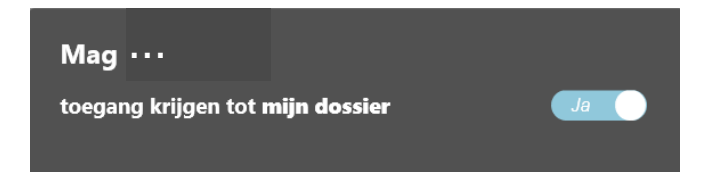

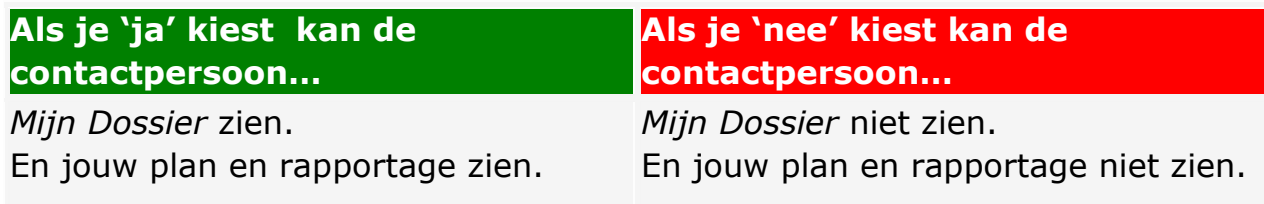

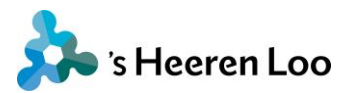

### **Gegevens**

Het groene deel van mijnCaress voor Cliënten gaat over gegevens.

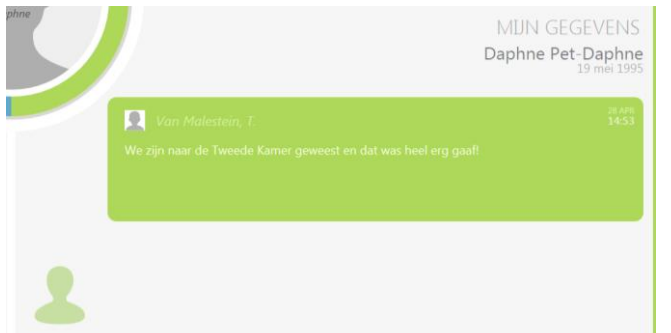

Zet je een vinkje bij Gegevens? Dan krijg je deze vragen:

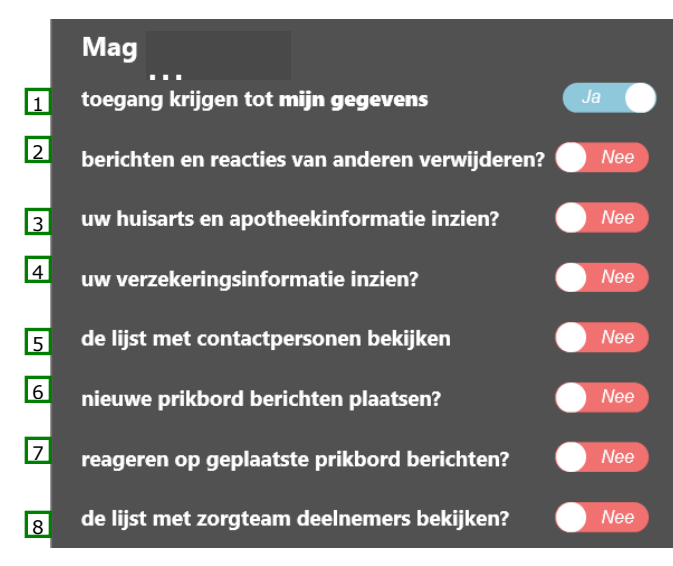

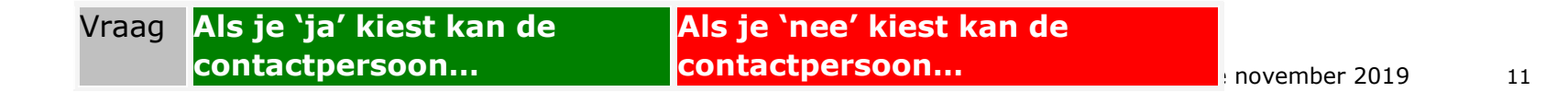

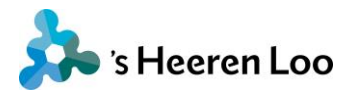

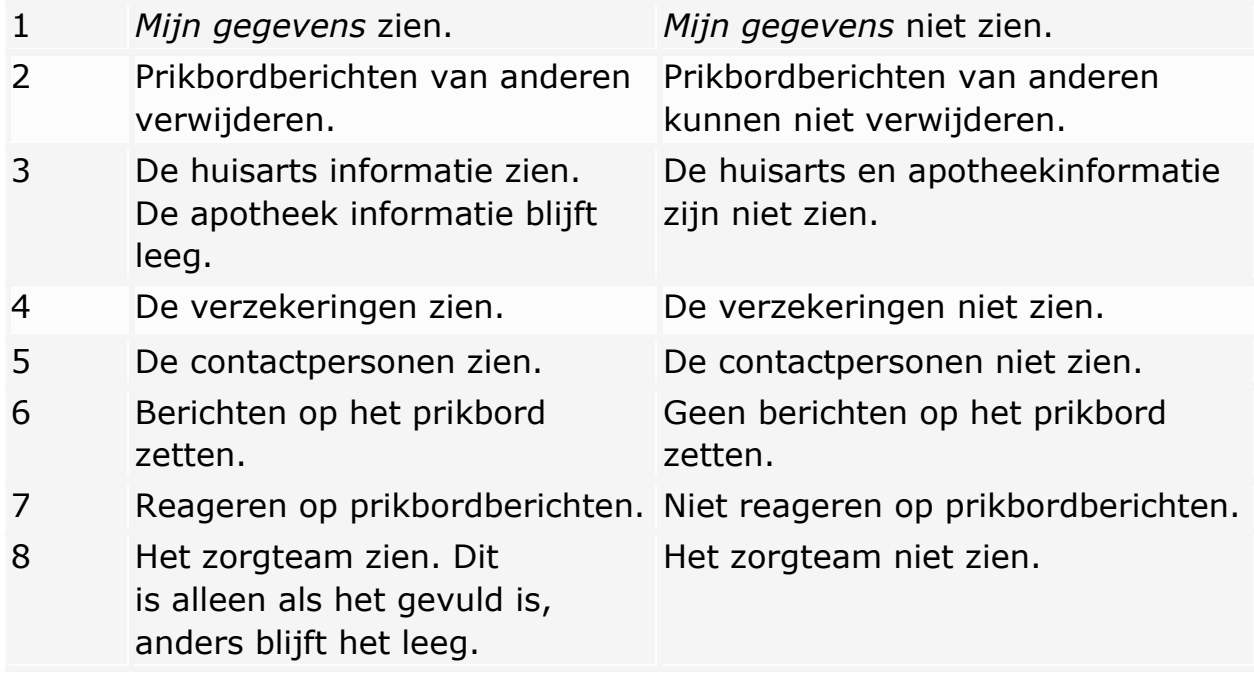

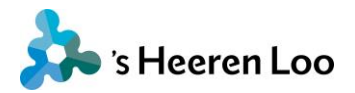

# **Instellingen**

Zet je een vinkje bij Instellingen? Dan krijg je de volgende vragen:De vragen zijn:

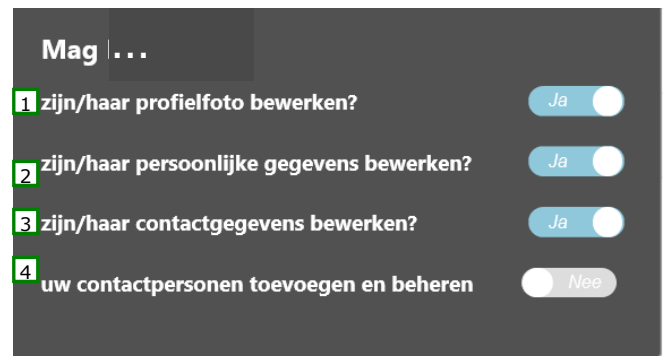

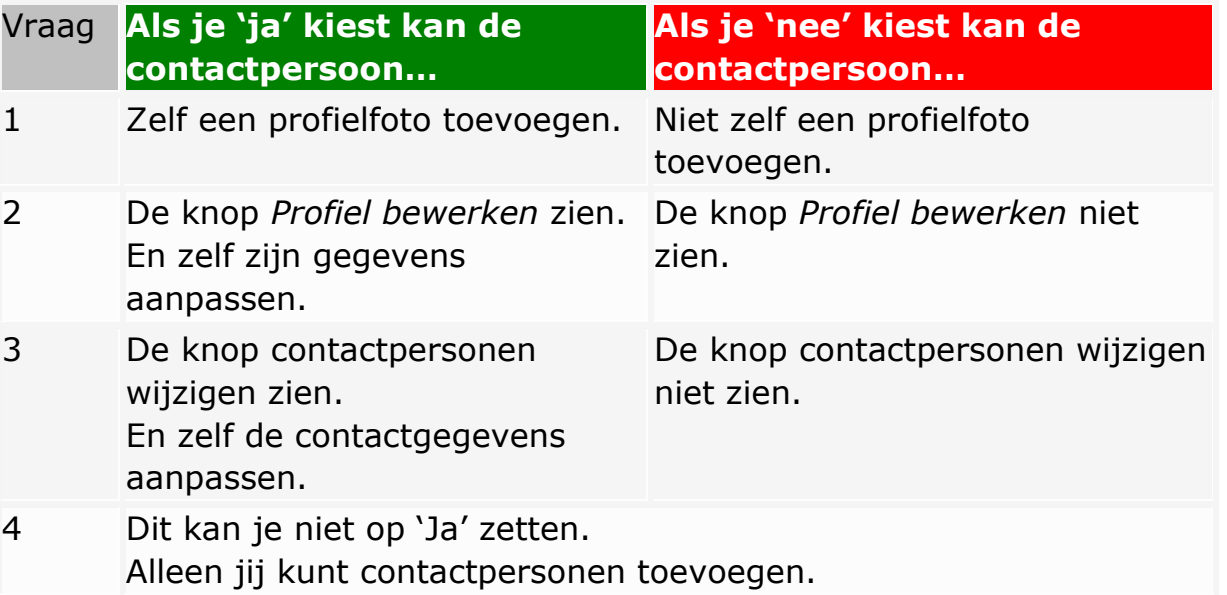

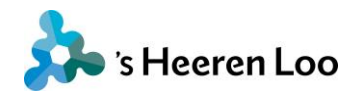